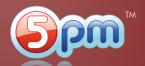

Left panel contains Projects and Tasks list.

**Right panel** shows all the activity related to a project or a task selected in the left panel - notes, files, etc. Below are the basics of the 5pm main screen interface:

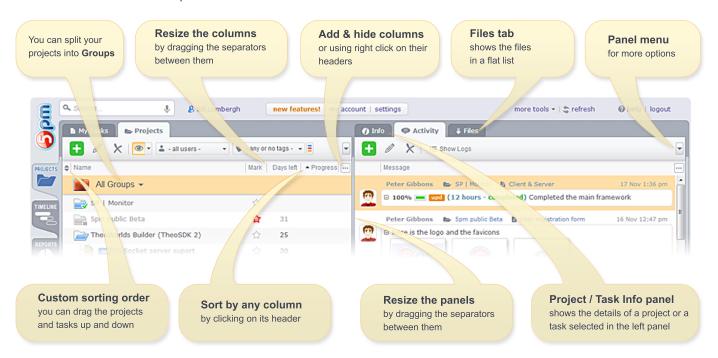

Here are the basic steps on how to use 5pm:

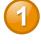

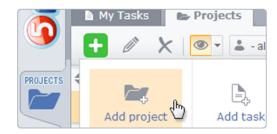

Add a Project and then add Tasks to it - use the "+" button on the top of the left panel.

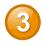

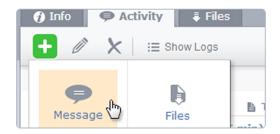

Add Messages to Projects and Tasks selected in the left panel - use the "+" button on the top of the right panel.

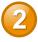

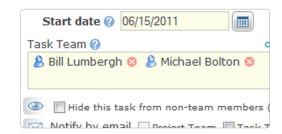

Assign a Team to a Project or a Task in the New Project/Task popup window.

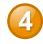

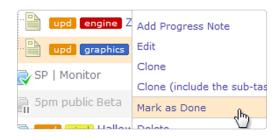

To report work progress on a Task - add a Progress Note in the right panel ... or you can simply close a task when it is finished using the right click on it then "Mask as Done" in the left panel.

## Tips:

- To edit your user profile details, including your password and email, use the People area big tab on the left
- To print out some data use the General Report big tab on the left
- To hide the old closed projects and tasks use "view" filter on the top of the left panel (the one with the "eye" icon).